### BAB VI

### ANALISIS KINERJA PERANGKAT LUNAK

### *6.1 Pengujian Program*

Pengujian program dilakukan untuk menganalisis kinerja perangkat lunak. Dari hasil pengujian akan diketahui apakah fungsi-fungsi yang ada dalam sistem ini dapat berjalan dengan baik dan memenuhi kebutuhan. Pengujian dilakukan dengan menjalankan proses-proses yang ada dalam sistem dengan memasukkan data sesuai kebutuhan.

Dalam proses pengujian dilakukan dengan dua cara, yaitu pengujian secara normal dan pengujian secara tidak normal. Penanganan kesalahan dilakukan dengan memberikan pesan dalam bentuk teks untuk mengantisipasi kesalahan yang dilakukan oleh pengguna (human error) dalam menginputkan data kedalam sistem.

### *6.2 Pengujian dan Analisis*

### *6.2.1 Pengujian Normal*

Pengujian normal dilakukan dengan memberikan masukan data sesuai dengan yang dibutuhkan. Pengujian yang akan dilakukan adalah sebagai berikut:

- 1. Proses Mulai Sistem
- 2. Penambahan Data
- 3. Pencarian Data
- 4. Pengeditan Data
- 5. Penghapusan Data
- 6. Pencarian Jalur Jalan Rumah Sakit
- 7. Pencarian Jalur Jalan Pusat Perbelanjaan
- 8. Pencarian Jalur Jalan Atm
- 9. Pencarian Informasi Rumah Sakit
- 10. Pencarian Informasi Pusat Perbelanjaan

### *6.2.1.1 Proses Mulai Sistem*

Proses yang pertama kali dilakukan untuk dapat mengakses sistem pencarian jalur terpendek ini adalah proses mulai. Jika proses mulai berhasil, sistem akan menampilkan informasi yang menerangkan bahwa sistem siap untuk menerima sms. Selengkapnya dapat dilihat pada Gambar 6.1 di bawah ini.

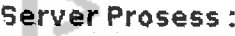

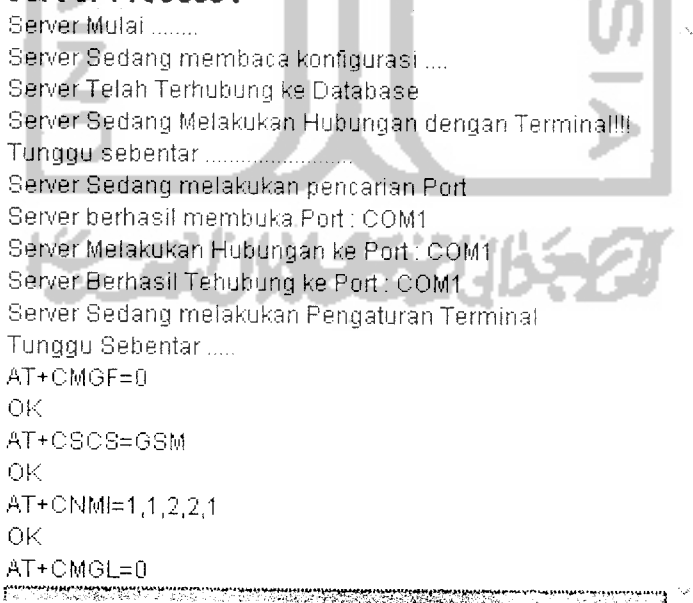

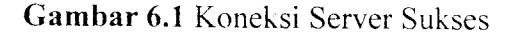

### *6.2.1.2 Penambahan Data*

Penambahan data yang dimaksud adalah penambalian data rumah sakit. toko, ATM, jalan, dan graph. Pada proses penambahan data, admin mengisikan data dengan benar sesuai dengan yang dibutuhkan sistem. Sebelum proses penyimpanan ke database dilakukan. akan ada konfirmasi dari sistem mengenai data yang akan disimpan. Jika data berhasil disimpan, sistem akan memberikan informasi bahwa data telah berhasil disimpan. Sebagai contoh seperti yang diperlihatkan pada proses penambahan data rumah sakit yang ditunjukkan pada Gambar 6.2 di bawah ini.

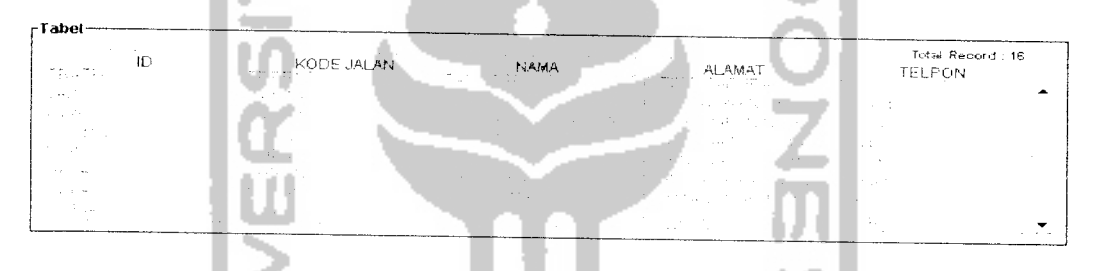

*Gambar* 6.2 Data Rumah Sakit Sebelum Dilakukan Penambahan Data

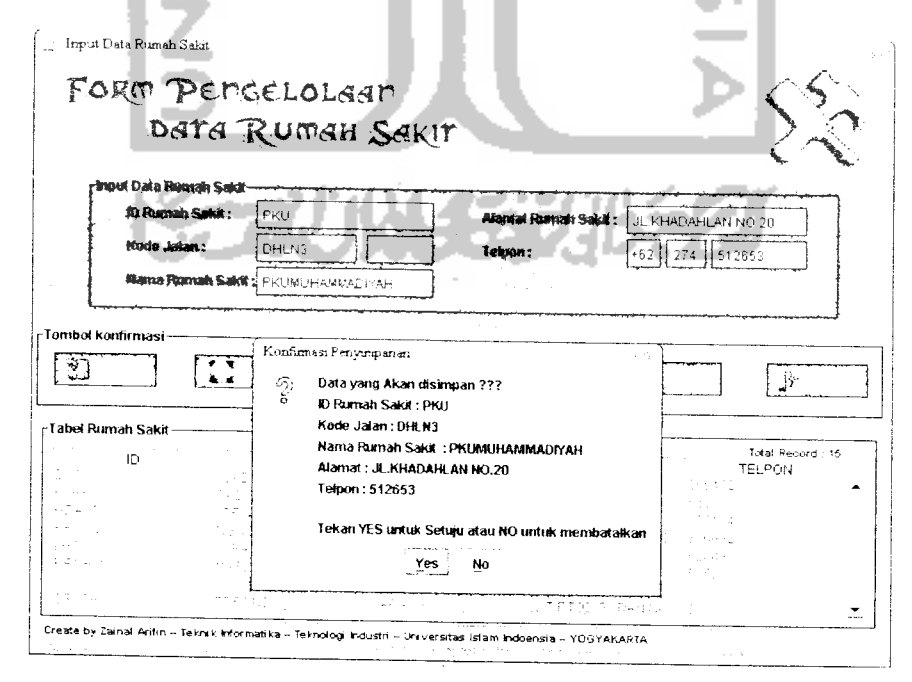

*Gambar 6.3* Proses Penambahan Data

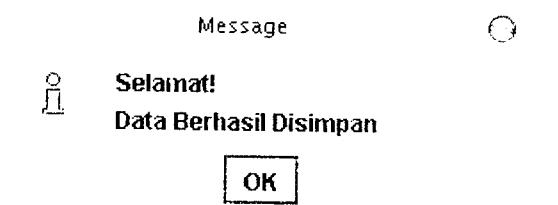

# *Gambar 6.4* Informasi Penyimpanan Berhasil

| the state of the state of the<br><b>Trust</b> | KODE JALAN        | and press of<br>the control of the control and control of the con-<br><b>Contract Contract Contract</b><br>NAMA | the second company of the second company of<br><b>ALAMAT</b> | Total Record : 16<br>the state of the state of the<br>TELPON |
|-----------------------------------------------|-------------------|----------------------------------------------------------------------------------------------------|--------------------------------------------------------------|--------------------------------------------------------------|
| $1.42 \pm 0.1$<br>------<br>a marting<br>.    | ata-Gr<br>小时的 不成  | art and finance                                                                                                 | 314003345<br>回避さらない あた                                       | 555432<br>PR 10-23-                                          |
| 行き式                                           | NIP 14            | ਵਿਧਾ ਦੇ ਸਾਹ<br><b>Country</b>                                                                                   | - F GPP ET                                                   | 512653<br>ile a ciad                                         |
| 不平衡地的<br>$\sim$                               | 下折心<br>40. HR 2   | <b>TERMANE INCAR</b><br>ALLEY FOR SECOND DEATH.                                                                 | 1005年5月12日<br>in Land of Alberta Silver                      | -1809 1                                                      |
| こさりのは                                         | 계약되는<br>الاسترعاب | 医心带 化四硫酸盐<br>$\sim$ $\sim$<br>the set of the companies.                                                         | is simplication was a co                                     | ZLE91 -<br>NBS 4                                             |

*Gambar 6.5* Data Rumah Sakit Sesudah Dilakukan Penambahan Data

# *6.2.1.3 Pencarian Data*

Pencarian data yang dimaksud adalah pencarian data rumah sakit. toko, ATM, jalan, dan graph. Pada proses pencarian data, admin aiminta memasukkan kata kunci dari data yang akan dicari. Selanjutnya sistem akan melakukan proses pencarian berdasarkan kata kunci yang dimasukkan dan menampilkannya. Sebagai contoh seperti yang diperlihatkan pada proses pencarian data rumah sakit yang ditunjukkan pada Gambar 6.6 di bawah ini.

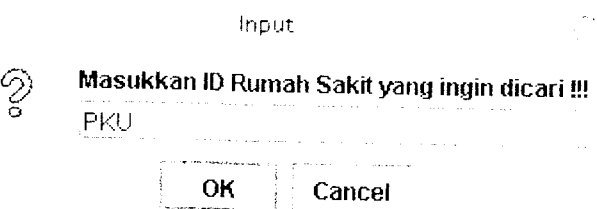

*Gambar 6.6* Konfirmasi Pencarian Data

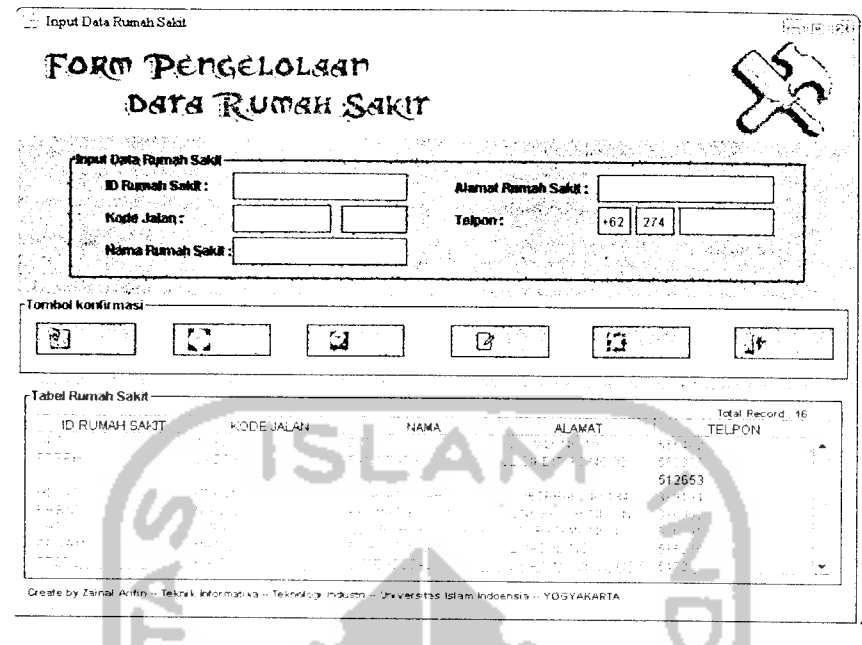

*Gambar 6.7* Hasil Pencarian Data

### *6.2.1.4 Pengeditan Data*

Pengeditan data yang dimaksud adalah pengeditan data rumah sakit, toko, ATM, jalan, dan graph. Pada proses pengeditan data, admin diminta memasukkan kata kunci dari data yang akan diedit. Selanjutnya sistem akan melakukan proses pencarian berdasarkan kata kunci yang dimasukkan dan menampilkannya. Setelah admin melakukan proses pengeditan. sistem akan melakukan proses penyimpanan kembali ke dalam database. Sebagai contoh seperti yang diperlihatkan pada proses pengeditan data rumah sakit yang ditunjukkan pada Gambar 6.8 di bawah ini.

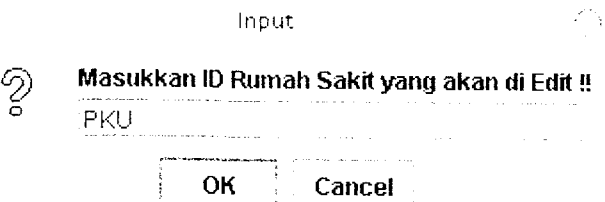

*Gambar 6.8* Konfirmasi Pengeditan Data

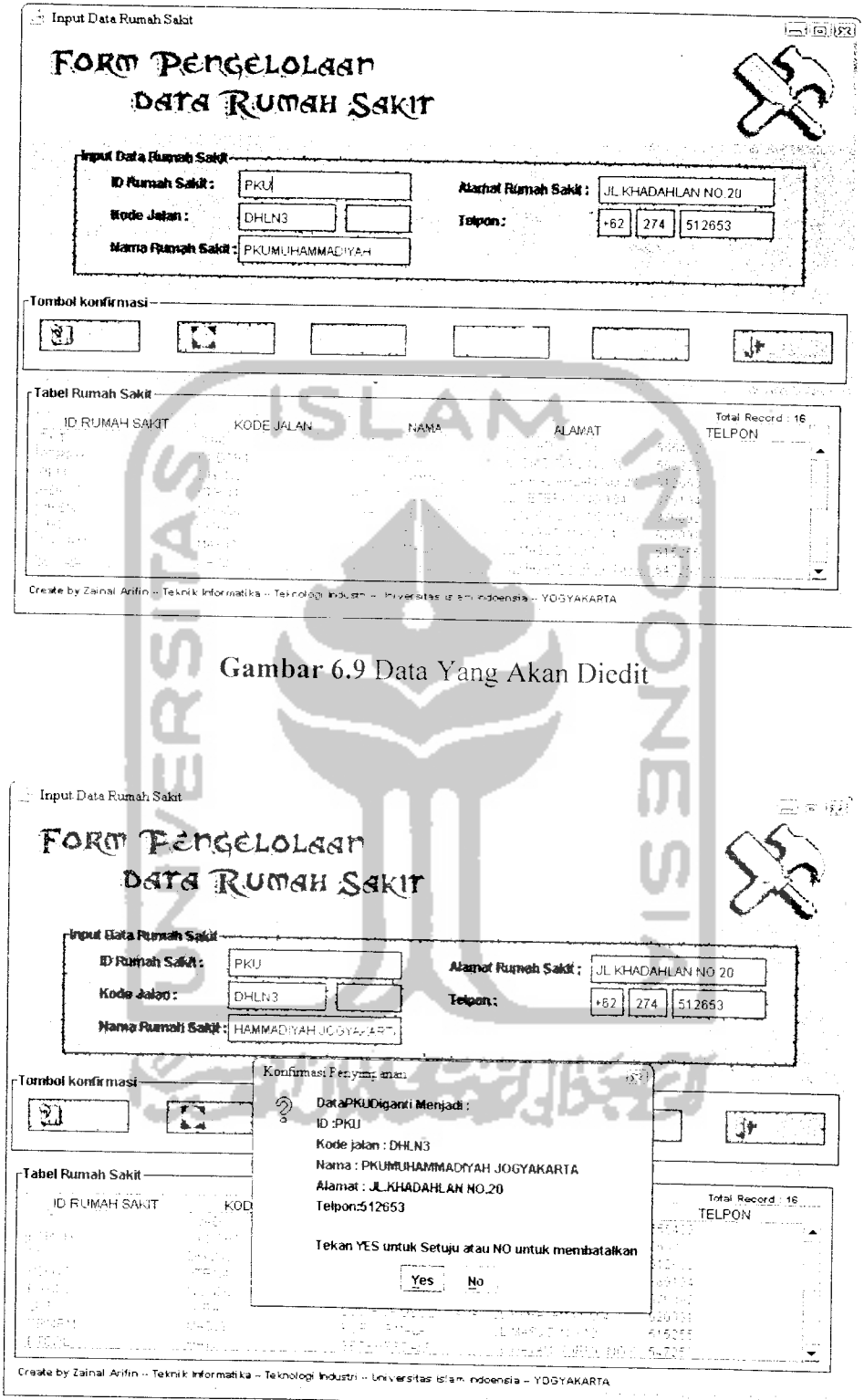

Gambar 6.10 Proses Pengeditan Data Rumah Sakit

 $\sim$ 

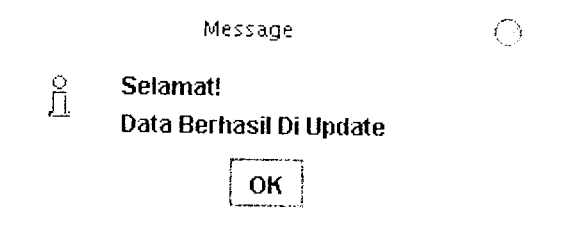

# *Gambar 6.11* Informasi Pengeditan Berhasil

| <b>Service</b><br>the contract of the contract of<br>$\sim 10$<br>$\cdots \cdots \cdots \cdots$<br>1,017 | the company's company's company's<br>KODE JALAN<br>10 N.C. | $\sim$<br>NAMA<br>the control of the | <b>ALAMAT</b>                          | Total Record: 16<br><b>TELPON</b>                                        |
|----------------------------------------------------------------------------------------------------|------------------------------------------------------------|--------------------------------------|----------------------------------------|--------------------------------------------------------------------------|
| <b>PARTS</b>                                                                                             | <b>SA GATE</b>                                             |                                      | <b>College</b><br>- 50<br>The Contract | and the secretary<br>The Controller<br><b>Contract Contract Contract</b> |
| 3376 C<br><b>The State</b>                                                                               | $\sim$ $\sim$ $\sim$<br>let a                              | $\sim$ $\sim$                        | <b>Contractor</b>                      | 512444<br>计可变性函数                                                         |
| integica<br>行作                                                                                           | <b>CONTRACTOR</b><br>k ar                                  | いいなせいし エー・リー<br>The Second School    |                                        | <b>Contract Contract</b><br>a hada<br>The Contractor                     |
| $\sim 23\,c_{\rm 1.18}\,c_{\rm 2.5}$<br>经费用 经合同                                                          | Martina<br>$\sim$<br><b>State Street</b>                   | The Contract Service                 |                                        | o di tellano                                                             |
|                                                                                                    |                                                            | and the state                        | _____                                  | The Control<br><b>College State</b>                                      |

*Gambar 6.12* Data Rumah Sakit Setelah Proses Pengeditan

# *6.2.1.5 Penghapusan Data*

Taliel-

Penghapusan data yang dimaksud adalah penghapusan data rumah sakit, toko, ATM, jalan, dan graph. Pada proses penghapusan data, admin diminta memasukkan kata kunci dari data yang akan dihapus. Selanjutnya sistem akan melakukan proses pencarian berdasarkan kata kunci yang dimasukkan dan melakukan proses penghapusan data. Sebelum data dihapus. sistem akan menampilkan pesan konfirmasi apakah admin benar-benar akan menghapus data yang dimaskud atau tidak. Sebagai contoh seperti yang diperlihatkan pada proses penghapusan data rumah sakit yang ditunjukkan pada Gambar 6.13 di bawah ini.

| the contract of the con-<br>the control of the<br>Ю<br>and the state                                 | KODE JALAN                                                                                                    | NAMA                                 | the control of the<br><b>ALAMAT</b>                                                                       | Total Record : 16<br><b>TELPON</b> |
|----------------------------------------------------------------------------------------------------|----------------------------------------------------------------------------------------------------|--------------------------------------|----------------------------------------------------------------------------------------------------|------------------------------------|
| $\mathbf{1}_{\{ \mathcal{M} \} \times \{ \mathcal{M} \} \times \{ \mathcal{M} \} \times \mathcal{M}$ | 化空气中的                                                                                                    | in taun                              | $\mathcal{L}_{\text{max}}$ , and $\mathcal{L}_{\text{max}}$ , and $\mathcal{L}_{\text{max}}$<br>计实验数据 医异形 | ありこ<br>contract of                 |
| <b>Contract</b><br><b>ALCOHOL</b>                                                                    | 不良のこと                                                                                                    | <b>COLLECTION</b><br>and the company | commentary control of the                                                                                 | 512653<br>1531194                  |
| and the coup<br>$\sim$                                                                               | the committee of the<br>and the co-<br><b>All All College</b><br><b>Contractor</b>                                                                              |                                      | 医阴茎静脉 医血管下的 医鼻咽 医血管过程 医脑室                                                                                 | The County<br>and a state          |
| न्त्रेय पुरस्कार<br>花形的                                                                              | $\sim$<br>the control of the                                                                                                    | iki (1771), 1988 yılında             | こころ ひがい じょうこうこうそくどく                                                                                       | 121cm                              |
| <b>Contractor</b>                                                                                    | $\label{eq:11} \begin{array}{ll} \mathbb{E}[\mathcal{D}^{\text{max}}_{\text{max}}] & \mathbb{E}[\mathcal{D}^{\text{max}}_{\text{max}}] \end{array} \end{array}$ |                                      | ○ 67 年45 年7 元/年11日1日 11月24日 423年 11月24日 4月10日 4月25日 1                                                     | <b>Contract</b>                    |

*Gambar 6.13* Data Rumah Sakit Sebelum Dihapus

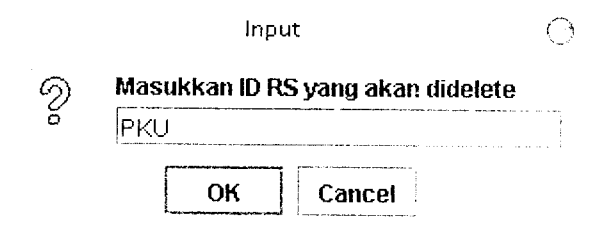

*Gambar 6.14* Konfirmasi Penghapusan Data

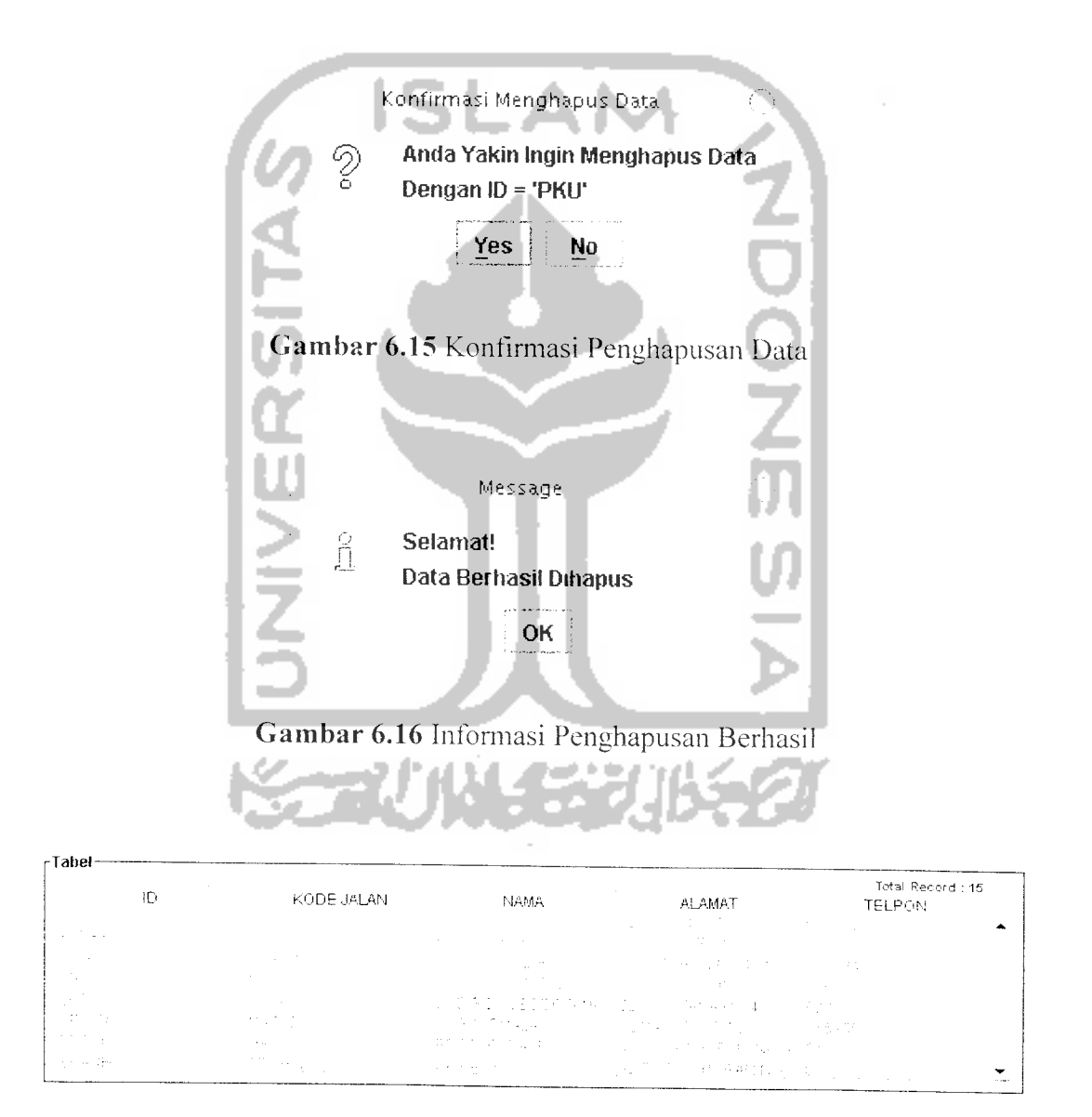

*Gambar 6.17* Data Rumah Sakit Setelah Proses Penghapusan

# *6.2.1.6 Pencarian Jalur Jalan Rumah Sakit*

Untuk Pencarian jalur jalan rumah sakit, penulis mengambil contoh nama jalan adalah "JL.DIPONEGORO" dan rumah sakit yang akan dituju adalah rumah sakit *"PANTIRAPIH"* yang berada di jalan Cikditiro. Pengujian dilakukan dengan dua cara yaitu :

1. Secara Manual

Pengujian secara manual dilakukan dengan cara menelusuri semua jalan yang mungkin untuk ditempuh untuk dapat menuju rumah sakit yang akan dituju. Kemudian dari hasil pencarian tersebut dicari yang memiliki total jarak terkecil. Alternatifjalan yang paling mungkin dilalui untuk menuju rumah sakit Pantirapih dari jalan Diponegoro antara lain :

a. JL.Diponegoro - JL.AM.Sangaji - JL.DR.Sarjito - JL.Terban -JL.Cikditiro. *Jarak total : 2135,75 m*

b. JL.Diponegoro - JL.Jendral Sudirman - JL.Cikditiro *Jarak total :1999,04 m*

- c. JL.Diponegoro JL.Jendral Sudirman JL.Simanjuntak JL.Terban -JL.Cikditiro. *Jarak total : 2011,91 m*
- d. JL.Diponegoro JL.Jendral Sudirman JL.Simanjuntak JL.Kahar Muzakar -JL.Cikditiro. *Jarak total :2035,07 m*

Berdasarkan pengujian diatas. diketahui bahwa yang memiliki jarak terkecil adalah point B. Dengan demikian jalur jalan terpendek yang harus dilalui untuk menuju rumah sakit Pantirapih dari Jalan Diponegoro adalah : JL.Diponegoro - JL.Jendral Sudirman - JL.Cikditiro.

2. Melalui SMS

Pengujian dilakukan dengan mengirimkan SMS dengan format Dari Diponegoro Ke Pantirapih. Selengkapnya ditunjukkan pada Gambar 6.18 di bawah ini.

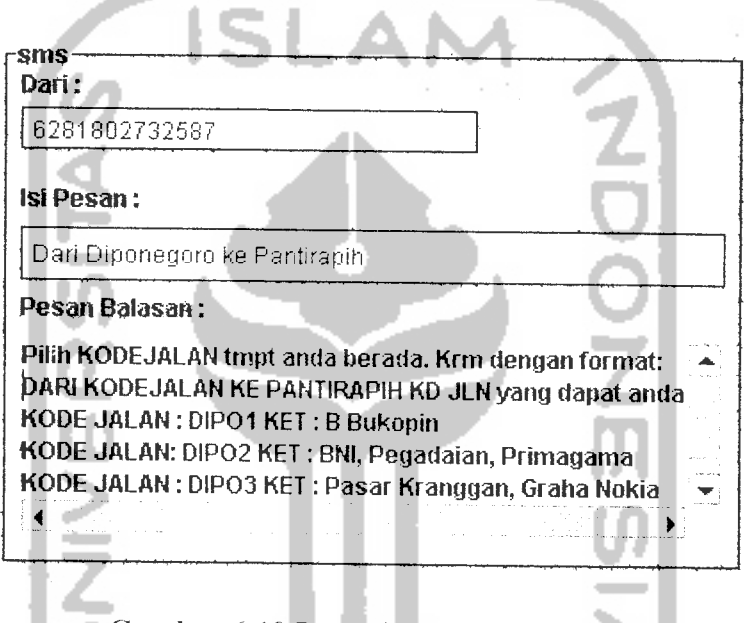

*Gambar 6.18* Pencarian Ke Rumah Sakit

Karena Jalan Diponegoro Memiliki tiga ruas jalan, sistem akan mengirimkan pesan konfirmasi yang meminta user untuk memilih salah satu kode jalan di mana user berada. Dalam pengujian ini penulis memilih kode jalan DIP03. Selanjutnya dapat dikirim kembali dengan format : Dari DIP03 ke Pantirapih. Selengkapnya ditunjukkan pada Gambar 6.19 di bawah ini.

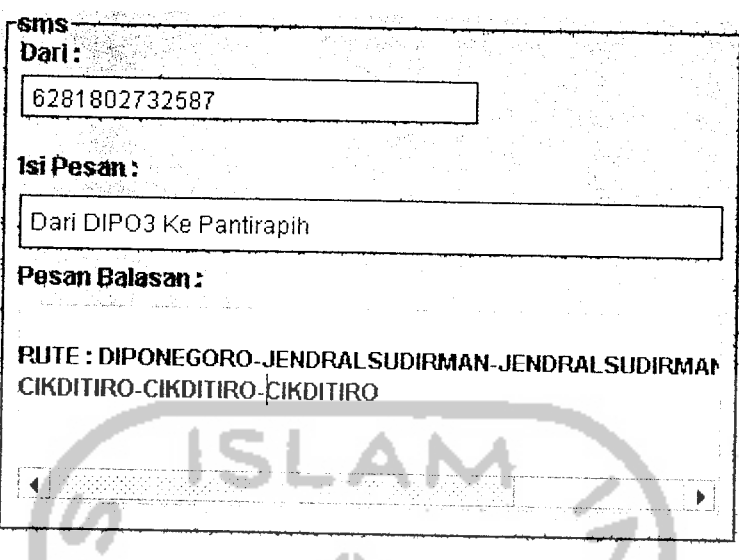

*Gambar 6.19* Hasil Pencarian Ke Rumah Sakit

Berdasarkan hasil pengujian melalui SMS diketahui bahwa jalur jalan terpendek yang harus dilalui untuk menuju ke rumah sakit Pantirapih dari Jalan Diponegoro adalah :JL.Diponegoro - JL.Jendral Sudirman -JL.Cikditiro.

Setelah dilakukan pengujian dengan dua cara diatas, ternyata memiliki hasil akhir yang sama. Dengan demikian sistem yang dibangun sudah dapat memecahkan kasus untuk pencarian jalur jalan terpendek menuju ke sebuah rumah sakit. Data yang dipergunakan untuk mencari jalur jalan terpendek ke rumah sakit, dapat dilihat pada lampiran A.

# *6.2.1.7 Pencarian Jalur Jalan Pusat Perbelanjaan*

Untuk Pencarian jalur jalan pusat perbelanjaan, penulis mengambil contoh nama jalan adalah "JL.KALIURANG" dan pusat perbelanjaan yang akan dituju adalah "MALL MALIOBORO"' yang berada di jalan Malioboro. Pengujian dilakukan dengan dua cara yaitu :

1. Secara Manual

Pengujian secara manual dilakukan dengan cara menelusuri semua jalan yang mungkin untuk ditempuh untuk dapat menuju pusat perbelanjaan yang akan dituju. Kemudian dari hasil pencarian tersebut dicari yang memiliki total jarak terkecil. Altematif jalan yang paling mungkin dilalui untuk menuju Mall Malioboro dari jalan Kaliurang antara lain :

- a. Jl.Kaliurang Jl.Dr.Sarjito Jl.Am.Sangaji Jl.P Mangkubumi Jl.Abubakar Ali - Jl.Malioboro. *Total jarak* : *2920,32 m*
- b. Jl.Kaliurang JL.C.Simanjuntak Jl.Jendralsudirman Jl.Sunaryo -Jl.Faridanmnoto - Jl.Abubakarali - Jl.Malioboro. *Total jarak* : *2365,65 m*
- c. Jl.Kaliurang C.Simanjuntak Jl.Jendralsudirman Jl.P Mangkubumi -Jl.Abubakar Ali - Jl.Malioboro. *Total jarak* : *2780,81 m*

Berdasarkan pengujian diatas. diketahui bahwa yang memiliki jarak terkecil adalah point B. Dengan demikian jalur jalan terpendek yang harus dilalui untuk menuju pusat perbelanjaan Mall Malioboro dari Jalan Kaliurang adalah : Jl.Kaliurang - C.Simanjuntak - Jl.Jendralsudirman - Jl.Sunaryo- Jl.Faridanmnoto - Jl.Abubakarali - Jl.Malioboro dengan *Total jarak* : *2365,65 m.*

#### 2. Melalui SMS

Pengujian dilakukan dengan mengirimkan SMS dengan format Dari Kaliurang Ke MallMalioboro. Selengkapnya ditunjukkan pada Gambar 6.20 di bawah ini.

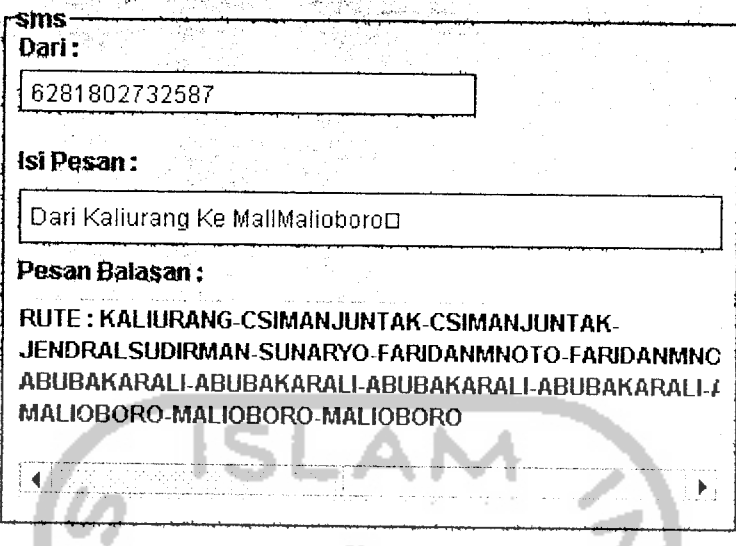

Gambar 6.20 Pencarian Pusat Perbelanjaan

Berdasarkan hasil pengujian melalui SMS diketahui bahwa jalur jalan terpendek yang harus dilalui untuk menuju ke Mall Malioboro dari Jalan Kaliurang adalah : Jl.Kaliurang - C.Simanjuntak - Jl.Jendralsudirman -Jl.Sunaryo - Jl.Faridanmnoto - Jl.Abubakarali - Jl.Malioboro.

Setelah dilakukan pengujian dengan dua cara diatas, lernyata memiliki hasil akhir yang sama. Dengan demikian sistem yang dibangun sudah dapat memecahkan kasus untuk pencarian jalur jalan terpendek menuju ke sebuah pusat perbelanjaan. Data yang dipergunakan untuk mencari jalur jalan terpendek ke pusat perbelanjaan. dapat dilihat pada lampiran A.

### *6.2.1.8 Pencarian Jalur Jalan ATM*

Untuk Pencarian jalur jalan ke suatu ATM, penulis mengambil contoh nama jalan adalah "JL.KALIURANG" dan ATM yang akan dituju adalah ATM BCA yang berada di rumah sakit Pantirapih di jalan Cikditiro. Pengujian dilakukan dengan dua cara yaitu :

1. Secara Manual

Pengujian secara manual dilakukan dengan cara menelusuri semua jalan yang mungkin untuk ditempuh untuk dapat menuju rumah sakit yang akan dituju. Kemudian dari hasil pencarian tersebut dicari yang memiliki total jarak terkecil. Altematifjalan yang paling mungkin dilalui untuk menuju ATM BCA Pantirapih adalah :

- a. JL.Kaliurang -JL.Terban JL.Cikditiro. *Jarak total: 230,69 m*
- b. JL.Kaliurang JL.CSimanjuntak -JL.Kahar Muzakar JL.Cikditiro. *Jarak total :1530,50 m*

Berdasarkan pengujian diatas, diketahui bahwa yang memiliki jarak terkecil adalah point A. Dengan demikian jalur jalan terpendek yang harus dilalui untuk menuju ke ATM BCAPantirapih adalah : JL.Kaliurang - JL.Terban - JL.Cikditiro.

2. Melalui SMS

Pengujian dilakukan dengan mengirimkan SMS dengan fonnat Dari Kaliurang Ke BCAPantirapih. Selengkapnya ditunjukkan pada Gambar 6.21 di bawah ini.

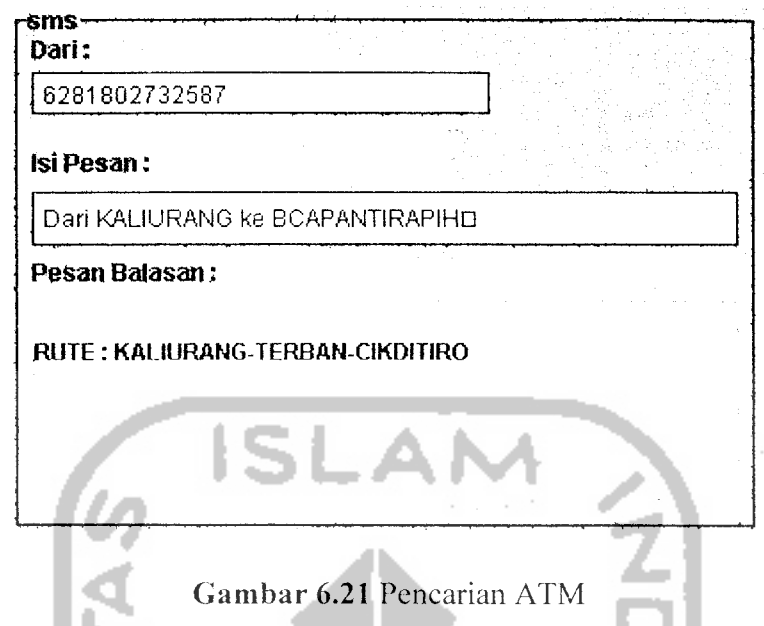

Berdasarkan hasil pengujian melalui SMS diketahui bahwa jalur jalan terpendek yang harus dilalui untuk menuju ke ATM BCAPantirapih dari Jalan Kaliurang adalah : JL.Kaliurang - JL.Terban - JL.Cikditiro.

Setelah dilakukan pengujian dengan dua cara diatas, ternyata memiliki hasil akhir yang sama. Dengan demikian sistem yang dibangun sudah dapat memecahkan kasus untuk pencarian jalur jalan terpendek menuju ke sebuah ATM. Data yang dipergunakan untuk mencari jalur jalan terpendek ke ATM, dapat dilihat pada **North WAS 2000-20** lampiran A.

### *6.2.1.9 Pencarian Informasi Rumah Sakit*

Sebagai pengujian, penulis akan meminta informasi detail mengenai rumah sakit Pantirapih. Selengkapnya seperti ditunjukkan pada Gambar 6.22 di bawah ini.

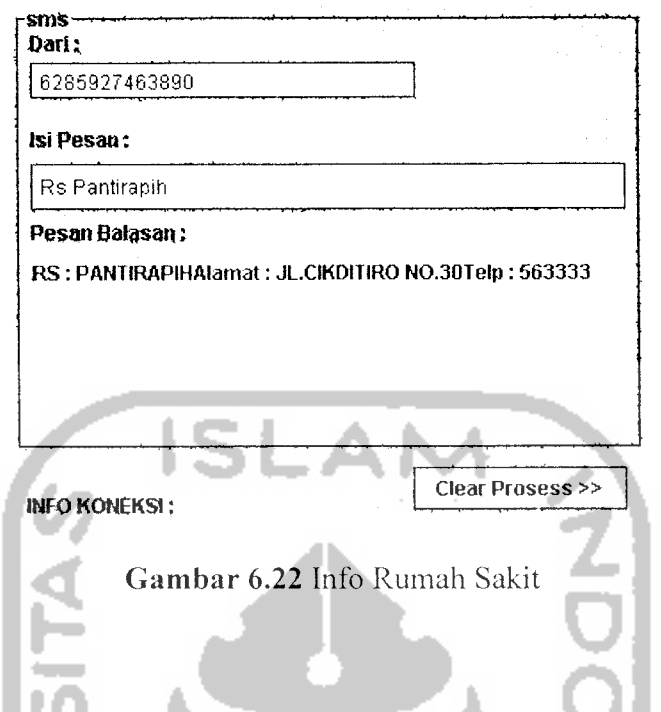

# *6.2.1.10 Pencarian Informasi Pusat Perbelanjaan*

Sebagai pengujian, penulis akan meminta informasi detail mengenai pusat perbelanjaan Galeria. Selengkapnya seperti ditunjukkan pada Gambar 6.23 di bawah ini. Н

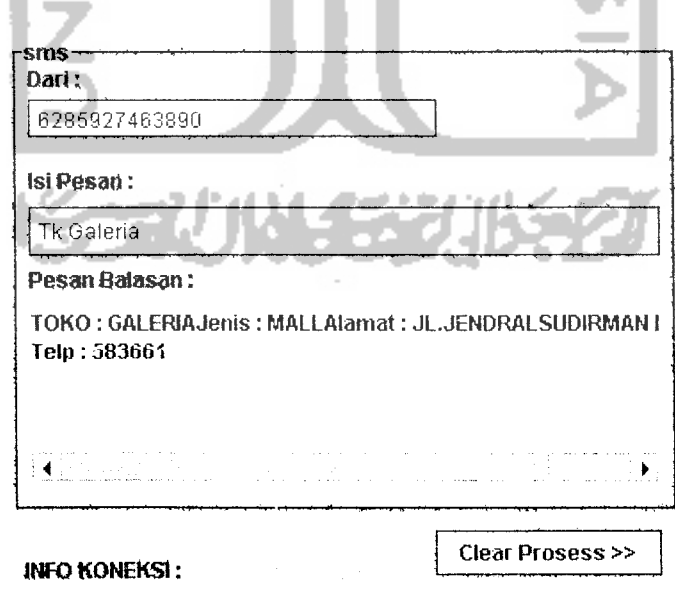

*Gambar 6.23* Info Pusat Perbelanjaan

### *6.2.2 Pengujian Tidak Normal*

Pengujian tidak normal dilakukan dengan cara memberi masukan sistem dengan data-data yang salah atau kurang lengkap. Selanjutnya sistem akan menampilkan pesan informasi.

### *6.2.2.1 Proses Koneksi*

Apabila proses koneksi ke server gagal dilakukan, sistem akan menampilkan pesan yang memberitahukan bahwa proses koneksi ke server gagal. Selengkapnya seperti yang dijelaskan pada Gambar 6.24 di bawah ini.

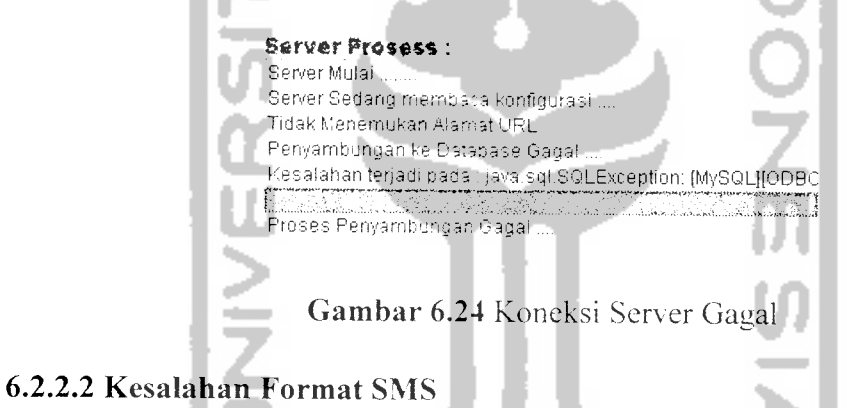

# Jika format SMS tidak sesuai dengan yang diinginkan atau data yang dicari tidak ada, sistem akan mengirimkan pesan informasi dalam bentuk SMS kepada user yang menginformasikan bahwa format SMS yag dikirimkan salah dan memberitahukan format yang diperbolehkan. Selengkapnya seperti yang diperlihatkan pada Gambar 6.25 di bawah ini.

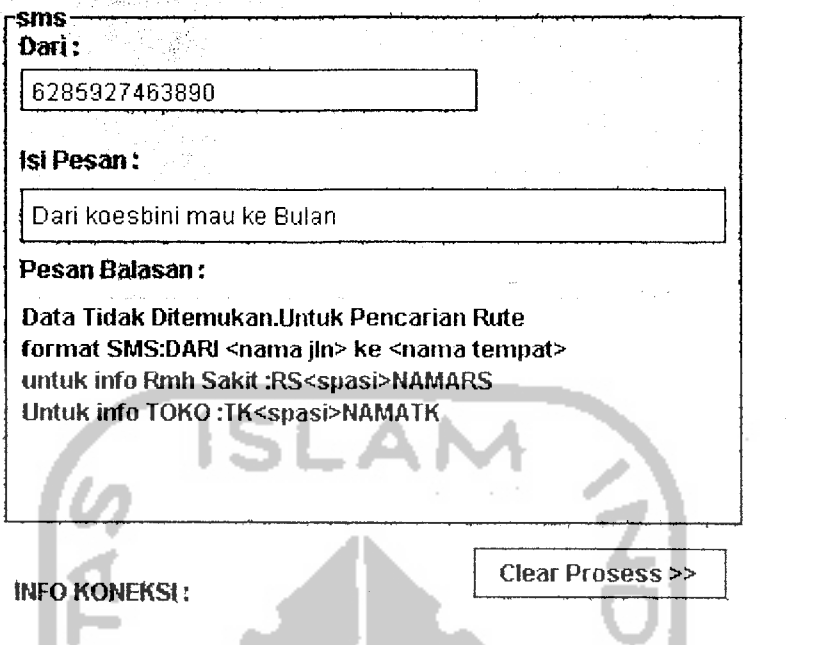

*Gambar 6.25* Kesalahan Format SMS / Data Tidak Ditemukan

### *6.2.2.3 Kesalahan Pengelolaan Data*

Jika dalam proses pengelolaan data rumah sakit. toko, ATM, jalan dan graph terjadi kesalahan, sistem akan menampilkan pesan infomiasi yang memberitahukan kepada admin bahwa ada kesalahan dalam pengelolaan data. Selengekapnya seperti yang ditunjukkan pada Gambar 6.26, 6.27 dan 6.28 di bawah ini.

Message

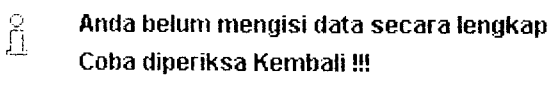

; OK

*Gambar 6.26* Informasi Data Kurang Lengkap

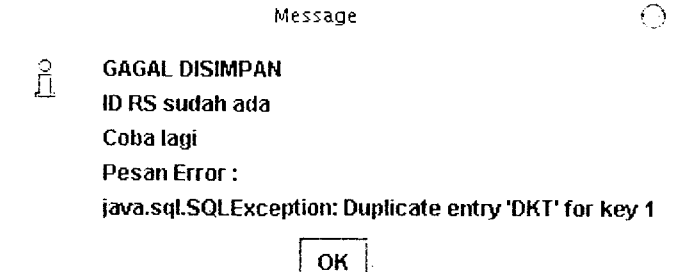

Gambar 6.27 Informasi Gagal Menyimpan Data

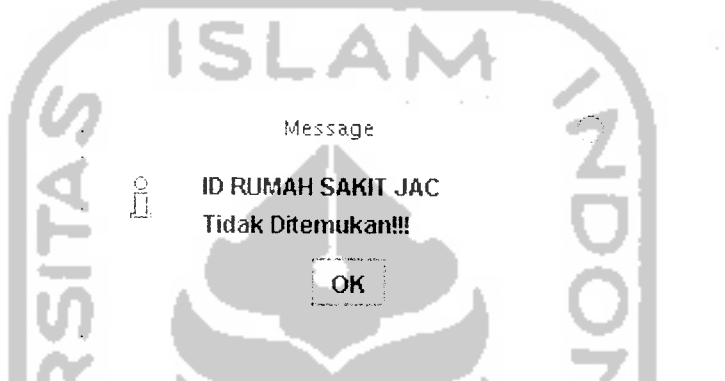

*Gambar 6.28* Informasi Data Yang Dicari Tidak Ditemukan

### *6.3 Kelebihan dan Kekurangan Program*

### *6.3.1 Kekurangan Program*

- 1. Proses pencarian hanya dapat dilakukan untuk satu tempat umum untuk satu kali sms.
- 2. Program tidak disertai dengan gambar-gambar atau peta yang mendukung keterangan jalan.
- 3. Sulit mencari konfigurasi **serial port** yang tepat untuk perangkat **handphone** yang digunakan. karena kabel data yang digunakan juga harus sesuai dengan **handphone** yang digunakan.

### *6.3.2 Kelebihan Program*

- 1. Aplikasi ini dapat membantu user untuk mencari jalur jalan terpendek yang harus dilalui untuk menuju ke suatu fasilitas umum.
- 2. Aplikasi ini dapat membantu user untuk mengetahui informasi suatu fasilitas umum dengan cepat.
- 3. Basis data dapat setiap saat diubah sesuai dengan kondisi yang ada sehingga dengan basis data yang dinamis dapat dihasilkan keluaran yang lebih akurat.
- 4. Biaya yang digunakan relatif murah.

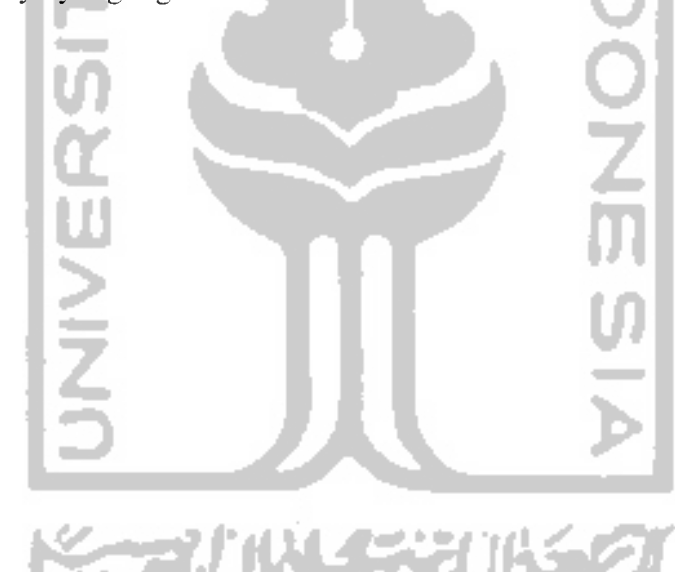